## 2\_17 LEFT AND RIGHT SIDE PARAMETRIC CONSTRAINTS FUNDAMENTAL

## **Question:**

It would be nice if in Corridor Modeling, the parametric constraints FOR FILL SLOPES could be assigned per side (LT, RT, or both) instead of just per station (both sides). I am using SS\_Fill Max Slope. Example is the DD\_LT berm Width. It is per side. Thanks.

As example, I might want a max slope behind some guardrail to be 4:1 on one side but 2:1 on the other but can't change it for one side without affecting both sides.

Maybe there is a reason not to do this?

## **Answer:**

As discussed in our NCDOT Basic Template Fundamentals reference page, a complete template is comprised of individual components and end conditions mirrored or reflected from a right side set. This process make use of Corridor Modeling "Mirroring and Applying Affixes" features. To build each side independently with their own predetermined designated left and right point names, component names, parametric labels, parametric values, target style values, display rules, etc., and not using the power of Mirror and Apply Affixes features, would mean every components, end conditions, and the previously mentioned list of properties in our standard library will be doubled. This is not feasible!

As some have discovered, there are situations where asymmetrical parametric constraint controls are required on each side such as the drainage ditch components. By default, any horizontal or slope parametric constraint label mirrored will have a negative (-) sign in front of the name. Vertical PC labels such as pavement depths do not have the negative sign prefix. To override the symmetrical horizontal or slope parametric constraints, rename their labels.

Click on the **Active Template** tab for the active template and locate the parametric constraint label under the **Parametric Constraints** folder to be renamed.

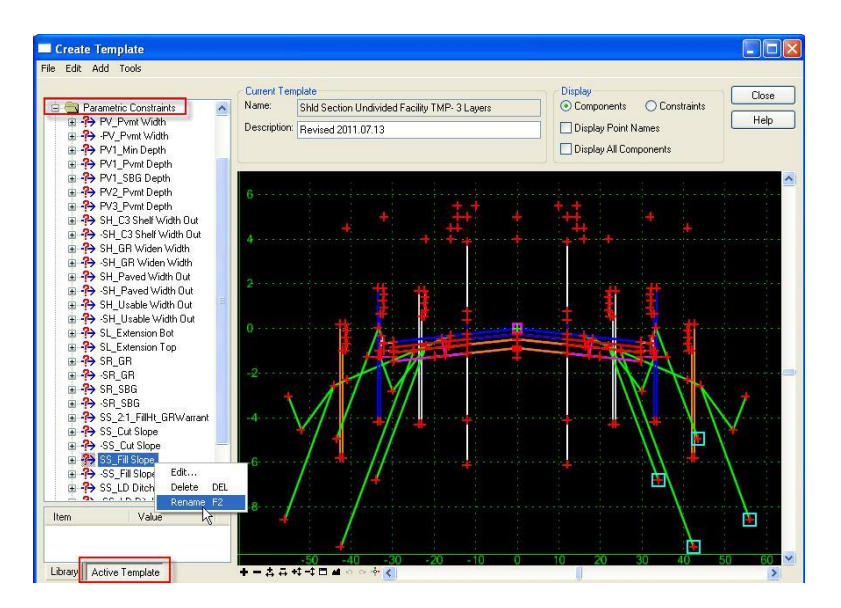

Remember to remove the negative sign for the left side parametric constraint before adding "LT" suffix.

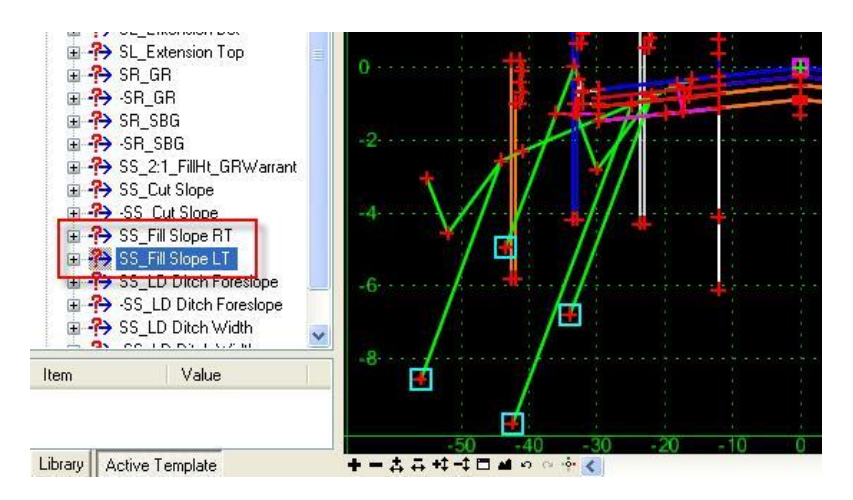

It's worth mentioning at this time the label default values can be edited. This could be beneficial if the whole length of the project calls for it and you don't what to change it in Roadway Designer.

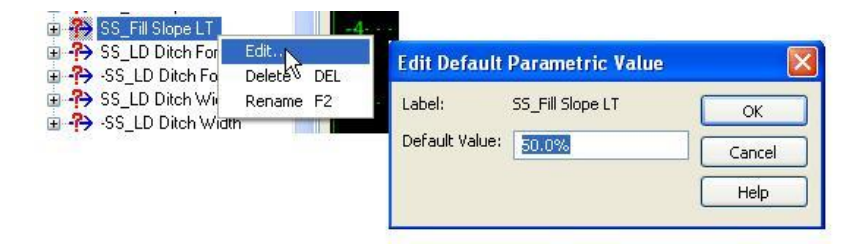

Note the "SS\_Fill Max Slope" parametric constraint label has been removed from our recent template library. It's just called **SS\_Fill Slope** moving forward.